### **BAB IV**

#### **PEMBAHASAN**

#### **4.1 Aliran Daya**

Aliran daya merupakan sebuah proses penyaluran daya dari sumber (pembangkit) menuju konsumen untuk digunakan atau dikonsumsi oleh konsumen guna memenuhi kebutuhan dan melakukan aktivitas sehari-hari yang menggunakan daya listrik. Dalam penyaluran daya listrik terdapat besar tegangan, besar daya, serta rugi-rugi daya yang terdapat di dalam prosesnya. Maka dari itu, penting sekali dilakukan perhitungan aliran daya guna kelancaran dalam proses aliran daya serta mengetahui masalah yang terjadi dalam proses aliran daya. Dalam penelitian ini perhitungan aliran daya dilakukan dengan mengkombinasikan dua aplikasi yaitu aplikasi ETAP 12.6.0 untuk mengetahui besaran beban (dalam bentuk daya aktif dan daya reaktif) dan mengetahui besaran impedansi dari jaringan serta aplikasi Matlab untuk menghitung aliran daya menggunakan metode Teknik Topologi.

### **4.1.1 Perhitungan Aliran Daya Menggunakan Aplikasi ETAP 12.6.0 Serta Perhitungan Menggunakan Aplikasi Matlab**

ETAP (*Electrical Transient Analysis Program*) merupakan aplikasi yang dirancang untuk memudahkan dalam perhitungan aliran daya, terutama pada jaringan listrik yang mempunyai skala jaringan yang besar. Dalam hal ini, hasil perhitungan dapat didapatkan dari hasil *report manager*. *Report manager* berisi hasil lengkap dari simulasi yang dilakukan di aplikasi ETAP 12.6.0, untuk aliran daya dapat berisi data beban, daya nyata dan daya semu, rugi-rugi daya, serta kondisi jaringan seperti *overload, over voltage,* serta *under voltage.* Perhitungan dilakukan saat seluruh beban sedang beroperasi dan sebelum perhitungan dilakukan terlebih dahulu memasukan data jaringan distribusi listrik 20 kV Majenang-04 ULP

Majenang yang dibutuhkan untuk simulasi perhitungan aliran daya. Perhitungan dilakukan dengan kV dasar 20 kV. Perhitungan juga dilakukan secara manual menggunakan aplikasi Matlab memakai metode perhitungan teknik topologi jaringan yang sesuai dengan bentuk jaringan distribusi 20 kV ULP Majenang yang berbentuk radial.

## **4.1.2 Model** *Single Line Diagram* **(SLD) Jaringan Distribusi 20 kV ULP Majenang**

Terdapat dua gambar *single line diagram* yang terdapat dalam penelitian ini. Gambar *single line diagram* jaringan distribusi 20 kV ULP Majenang yang dapat dilihat pada *Gambar 4.1.* dengan *feeder* Majenang-04 (MJG-04) disimbolkan garis berwarna merah muda (*pink*) sedangkan gambar *single line diagram* yang digambar pada aplikasi ETAP 12.6.0 dapat dilihat pada *Gambar 4.2.*

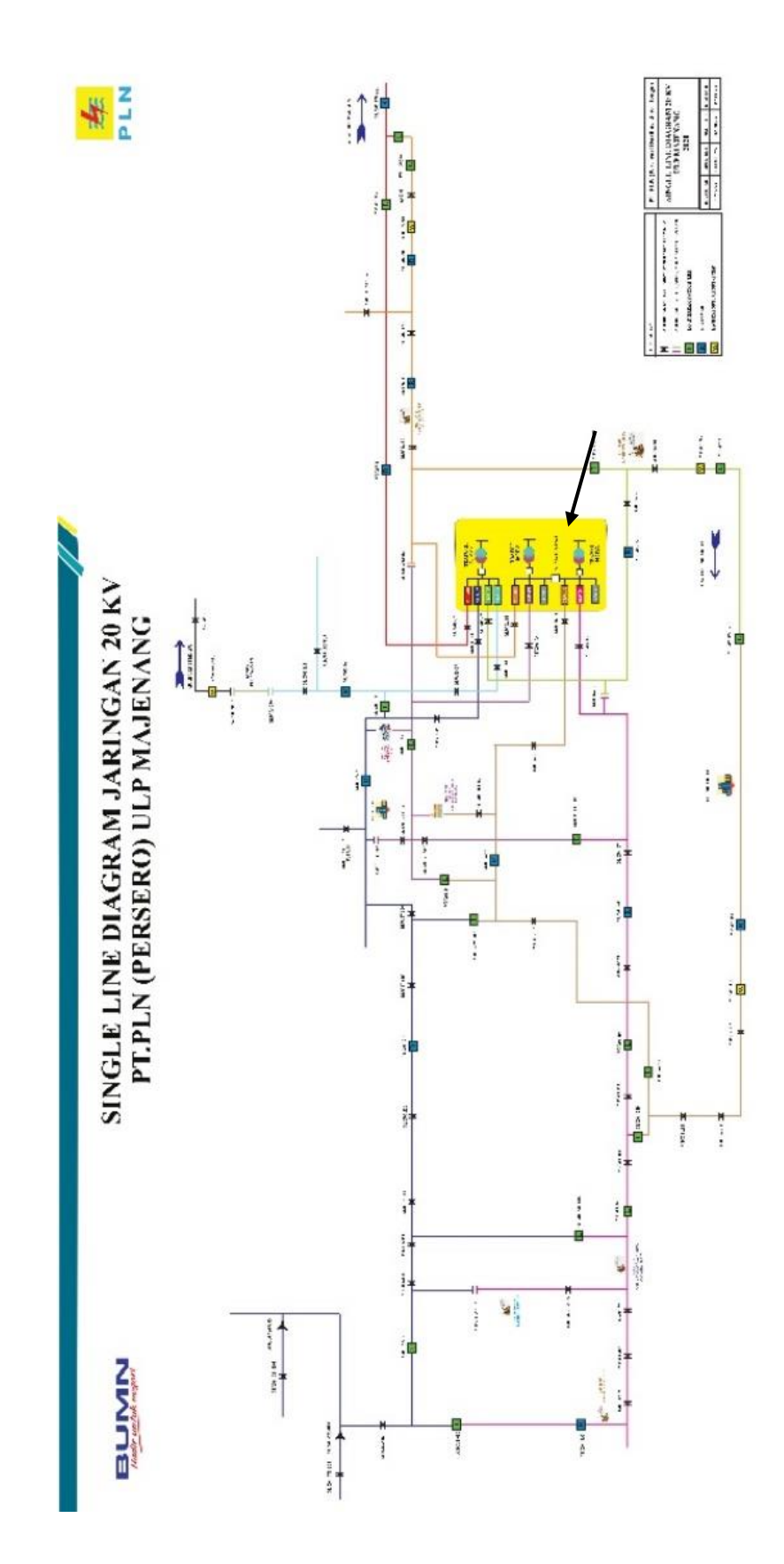

*Gambar 4.1. Single Line Diagram* Jaringan 20 kV PT. PLN (Persero) ULP Majenang

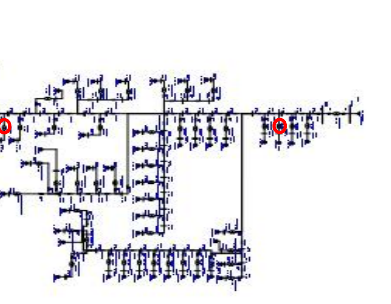

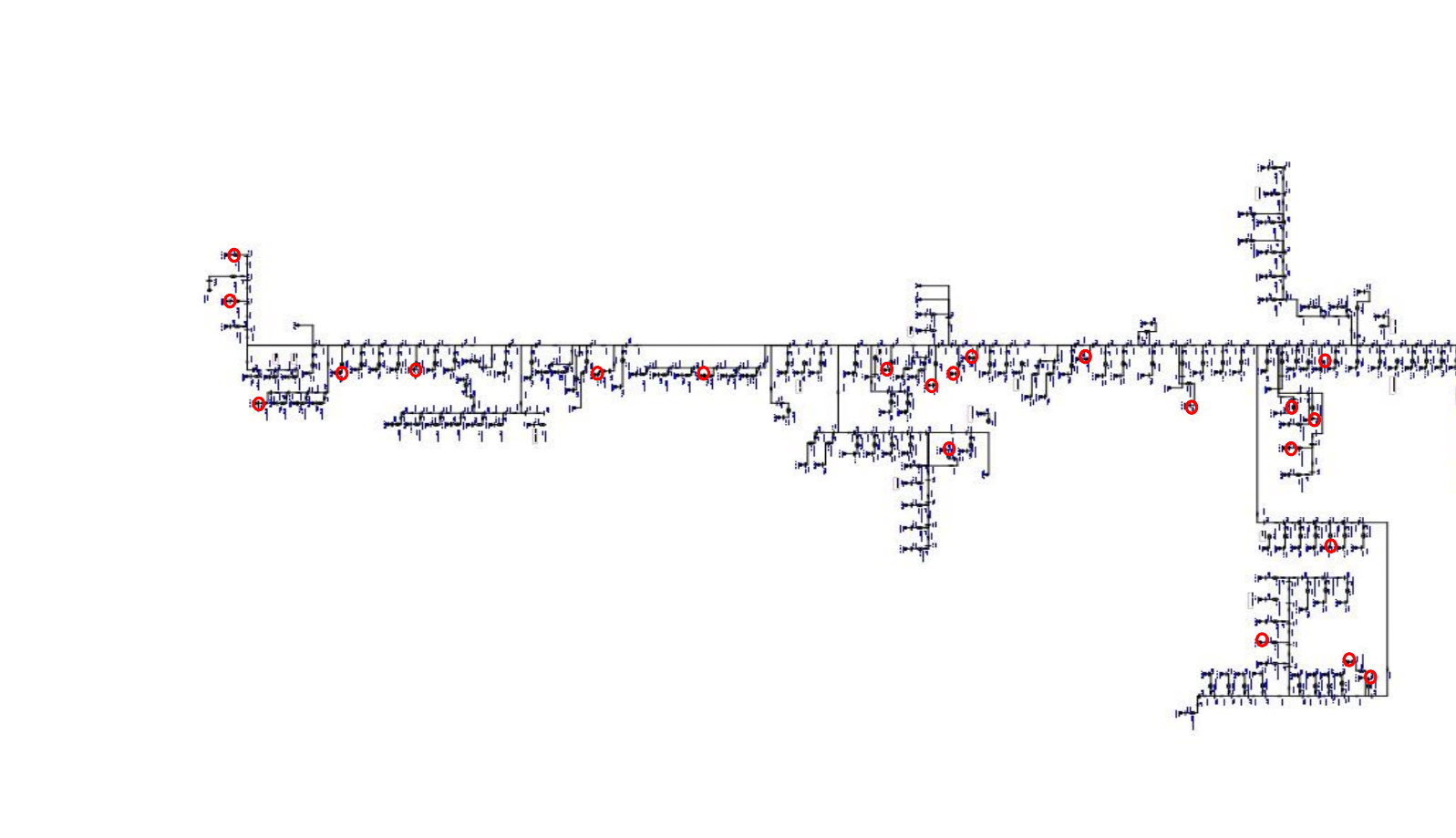

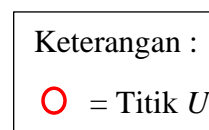

HH

= Titik *Undervoltage*

One-Line Diagram  $\mathbf{L}$ OLV1 (Edit Mode)

### **4.1.3 Hasil** *Report Manager* **Aplikasi ETAP 12.6.0**

Hasil *report manager* menghasilkan beberapa output seperti impedansi diitunjukan pada *Tabel 4.1.*, beban dalam bentuk daya aktif (Pb) maupun daya reaktif (Qb) ditunjukan pada *Tabel 4.2.* 

| <b>Impedansi Tiap Beban</b> |                |                 |               |               |
|-----------------------------|----------------|-----------------|---------------|---------------|
| Node                        |                | Kabel           | R(Ohm)        | X(Ohm)        |
| $\mathbf{i}$                | j              |                 | $\frac{0}{0}$ | $\frac{0}{6}$ |
| <b>B32</b>                  | B1             | K1              | 4,71          | 4,74          |
| B1                          | B2             | K <sub>2</sub>  | 4,71          | 4,74          |
| B <sub>2</sub>              | B <sub>3</sub> | K3              | 4,71          | 4,74          |
| B <sub>3</sub>              | <b>B4</b>      | K4              | 7,06          | 7,11          |
| <b>B4</b>                   | B <sub>5</sub> | K <sub>5</sub>  | 3,53          | 3,56          |
| B <sub>5</sub>              | B7             | K <sub>6</sub>  | 7,06          | 7,11          |
| B7                          | <b>B8</b>      | K7              | 7,06          | 7,11          |
| <b>B8</b>                   | <b>B9</b>      | K8              | 7,06          | 7,11          |
| B7                          | <b>B11</b>     | K <sub>9</sub>  | 7,06          | 7,11          |
| <b>B11</b>                  | <b>B12</b>     | K10             | 7,06          | 7,11          |
| <b>B12</b>                  | <b>B13</b>     | K11             | 7,06          | 7,11          |
| <b>B13</b>                  | <b>B14</b>     | K12             | 7,06          | 7,11          |
| <b>B14</b>                  | <b>B15</b>     | K13             | 7,06          | 7,11          |
| <b>B15</b>                  | <b>B16</b>     | K14             | 7,06          | 7,11          |
| <b>B16</b>                  | <b>B6</b>      | K15             | 7,06          | 7,11          |
| <b>B6</b>                   | <b>B17</b>     | K16             | 7,06          | 7,11          |
| <b>B17</b>                  | <b>B19</b>     | K18             | 7,06          | 7,11          |
| <b>B17</b>                  | <b>B20</b>     | K17             | 7,06          | 7,11          |
| B <sub>5</sub>              | <b>B21</b>     | K19             | 7,06          | 7,11          |
| <b>B21</b>                  | <b>B22</b>     | K <sub>20</sub> | 0,12          | 0,12          |
| <b>B22</b>                  | <b>B23</b>     | K21             | 4,71          | 4,74          |
| <b>B23</b>                  | <b>B24</b>     | K22             | 3,53          | 3,56          |
| <b>B24</b>                  | <b>B25</b>     | K23             | 0,12          | 0,12          |
| <b>B25</b>                  | <b>B26</b>     | K24             | 0,12          | 0,12          |
| <b>B26</b>                  | <b>B27</b>     | K <sub>25</sub> | 0,12          | 0,12          |
| <b>B25</b>                  | <b>B28</b>     | K26             | 0,12          | 0,12          |
| <b>B28</b>                  | <b>B29</b>     | K27             | 0,12          | 0,12          |
| <b>B29</b>                  | <b>B30</b>     | K28             | 0,12          | 0,12          |
| <b>B30</b>                  | <b>B31</b>     | K29             | 0,12          | 0,12          |

*Tabel 4.1.* Impedansi Beban Tiap Node

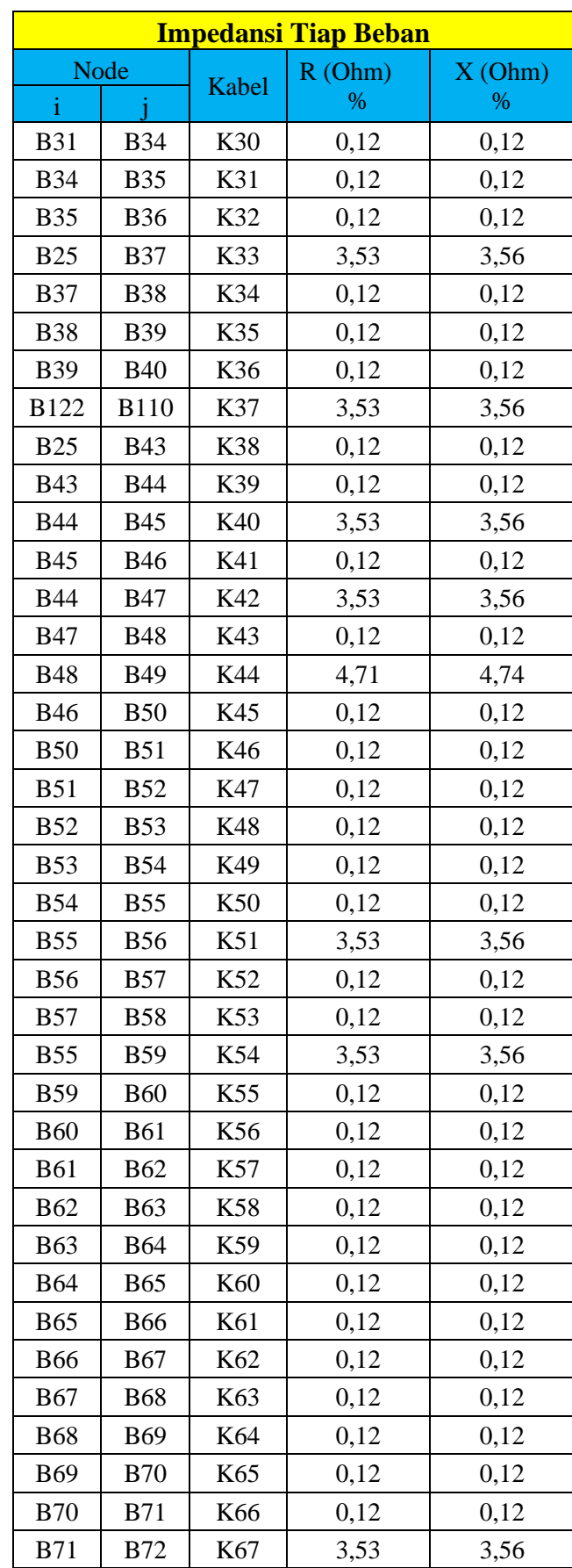

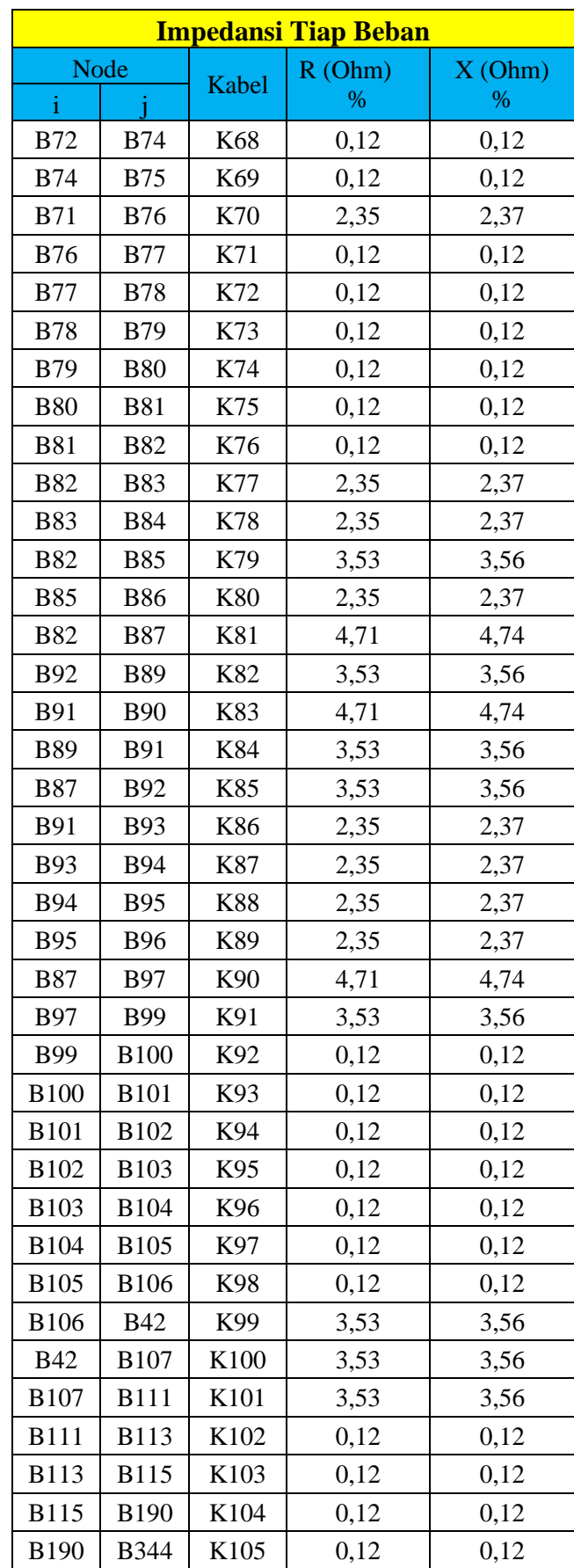

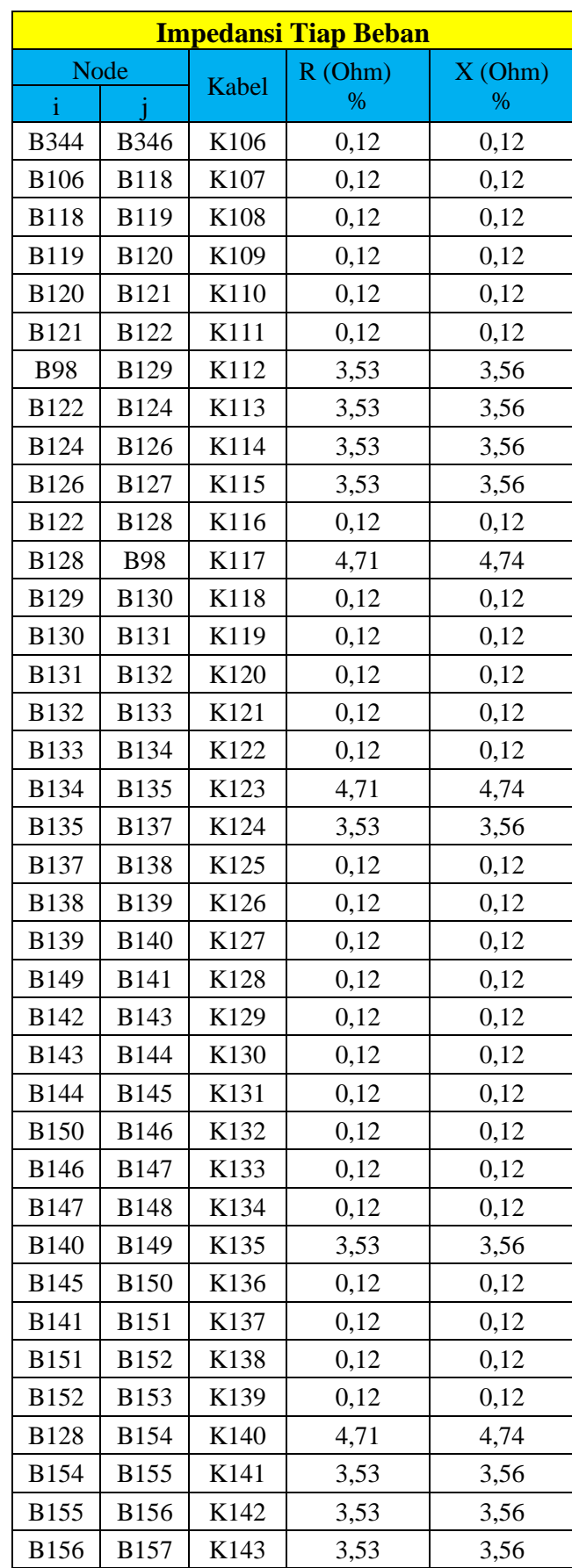

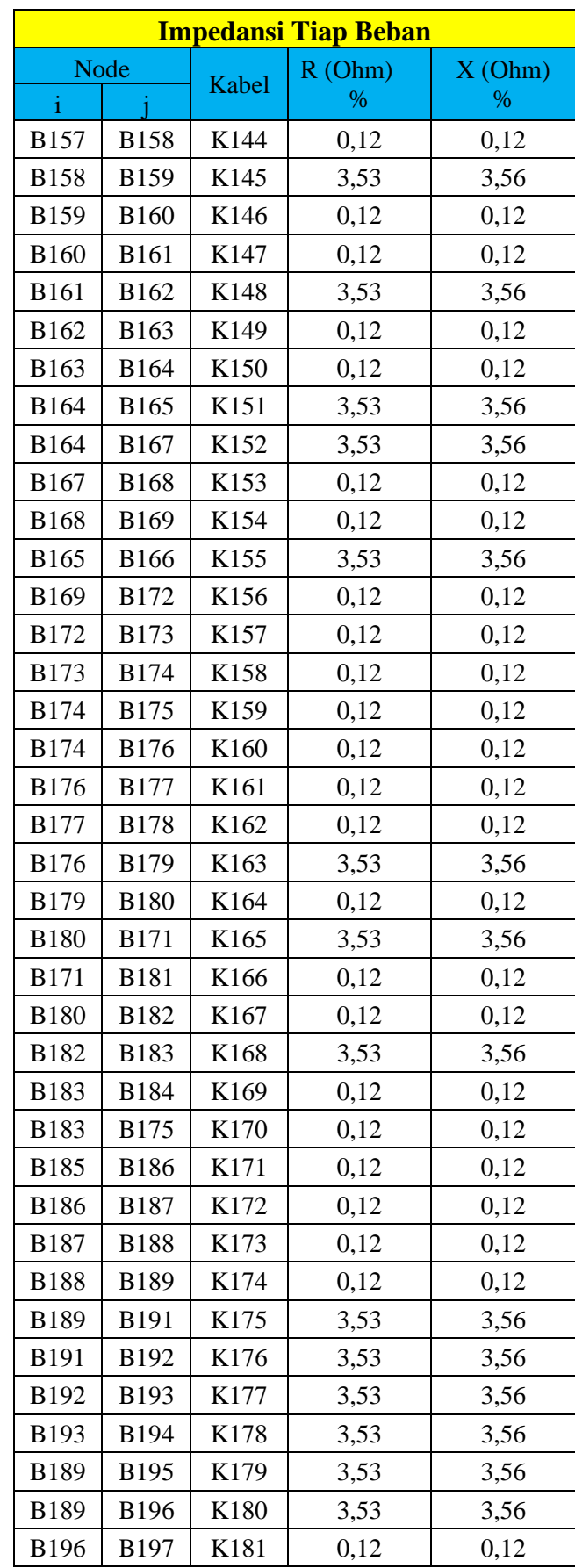

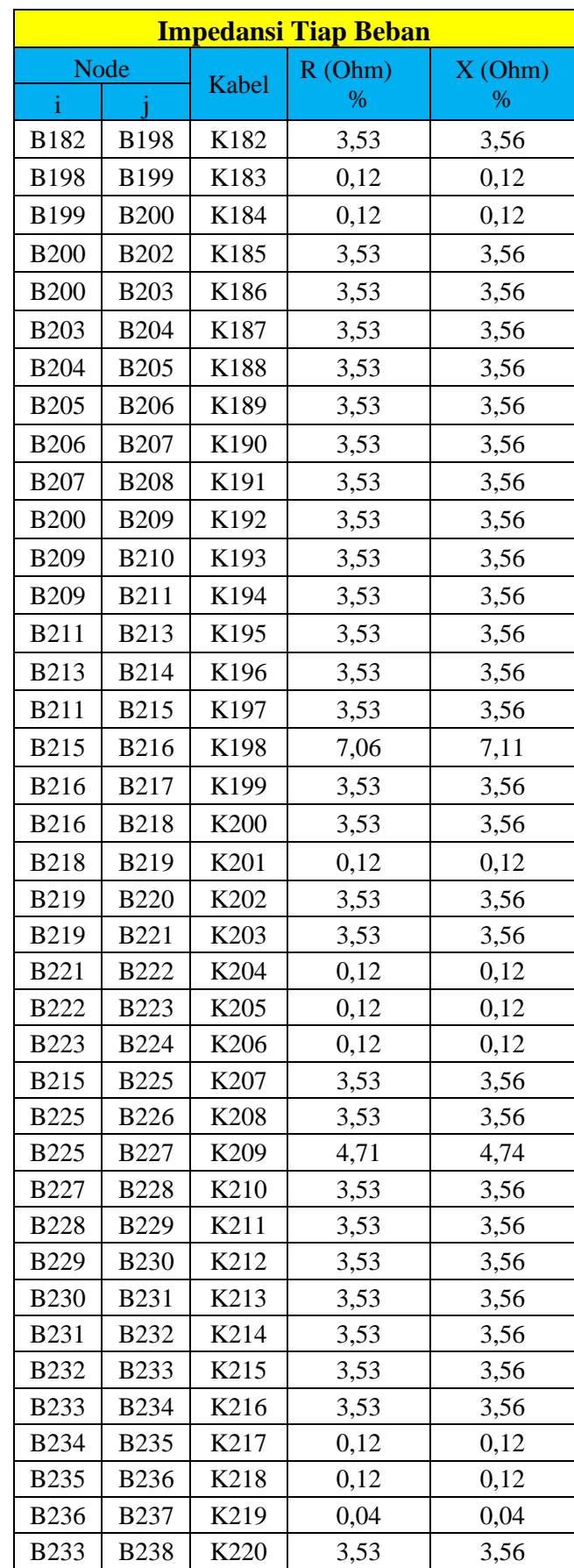

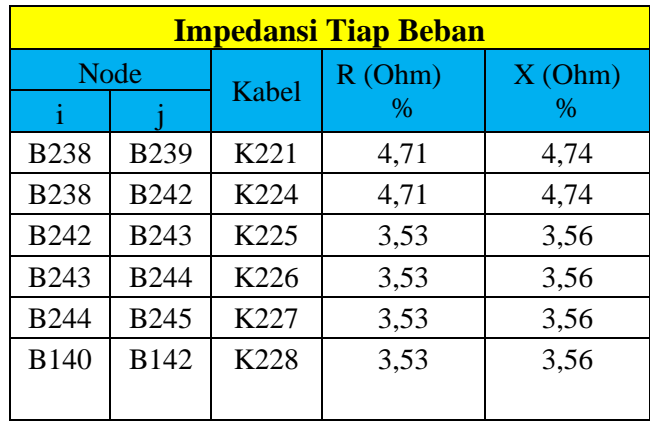

Impedansi tiap beban akan digunakan untuk membuat matriks  $Z_{bus}$  yang akan dibuat dan dihitung menggunakan aplikasi Matlab. Dalam metode perhitungan aliran daya dengan menggunakan metode teknik topologi impedansi menjadi bagian utama dalam perhitungan bersama beban tiap *node* bersama dengan beban dari tiap *node*. Berikut beban tiap *node* ditampilkan dalam *Tabel 4.2.*

| <b>Beban Tiap Node</b> |        |                                   |  |  |
|------------------------|--------|-----------------------------------|--|--|
| <b>Node</b>            | Pb(Kw) | $\overline{\text{Qb}(\text{Kw})}$ |  |  |
| B <sub>1</sub>         | 30     | 18                                |  |  |
| B <sub>2</sub>         | 35     | 21                                |  |  |
| B <sub>3</sub>         | 18     | 11                                |  |  |
| B <sub>4</sub>         | 30     | 18                                |  |  |
| B <sub>5</sub>         | 31     | 19                                |  |  |
| B7                     | 79     | 49                                |  |  |
| <b>B8</b>              | 29     | 18                                |  |  |
| <b>B</b> 9             | 13     | 8                                 |  |  |
| <b>B11</b>             | 36     | 22                                |  |  |
| <b>B12</b>             | 26     | 16                                |  |  |
| <b>B13</b>             | 28     | 17                                |  |  |
| <b>B14</b>             | 25     | 16                                |  |  |
| <b>B15</b>             | 24     | 15                                |  |  |
| <b>B16</b>             | 21     | 13                                |  |  |
| B6                     | 38     | 24                                |  |  |

 *Tabel 4.2.* Beban Tiap Node

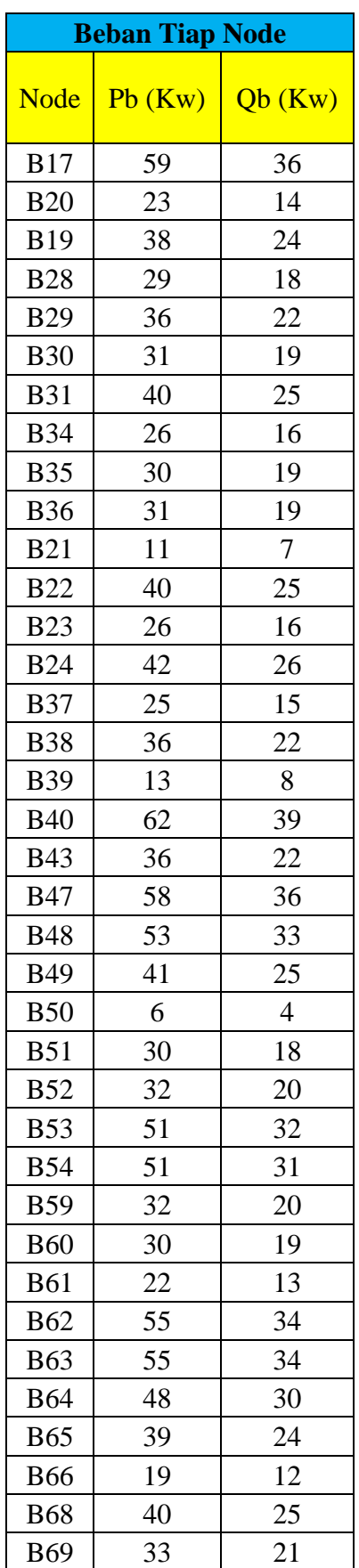

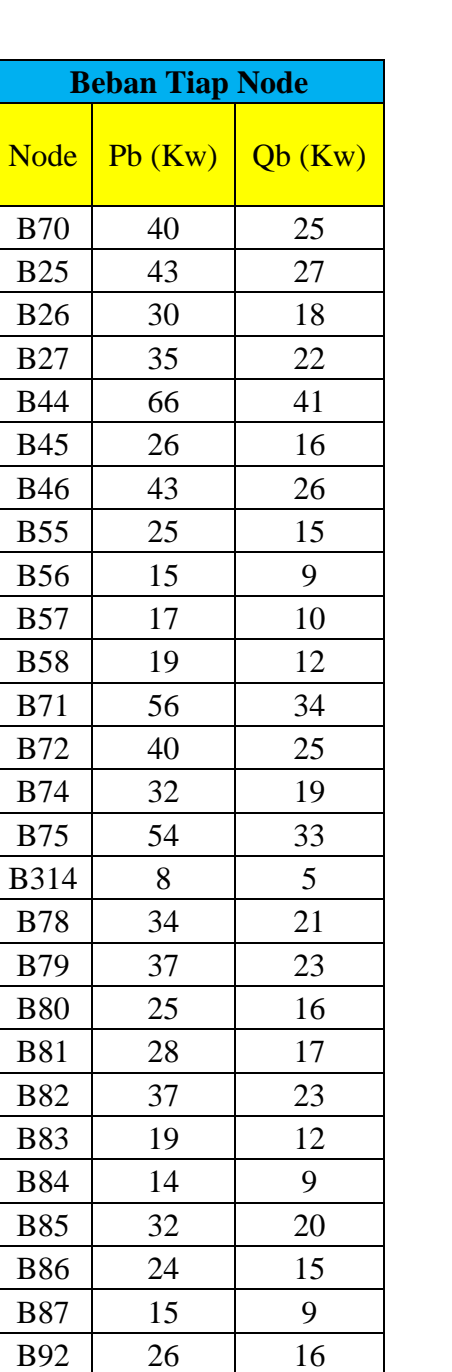

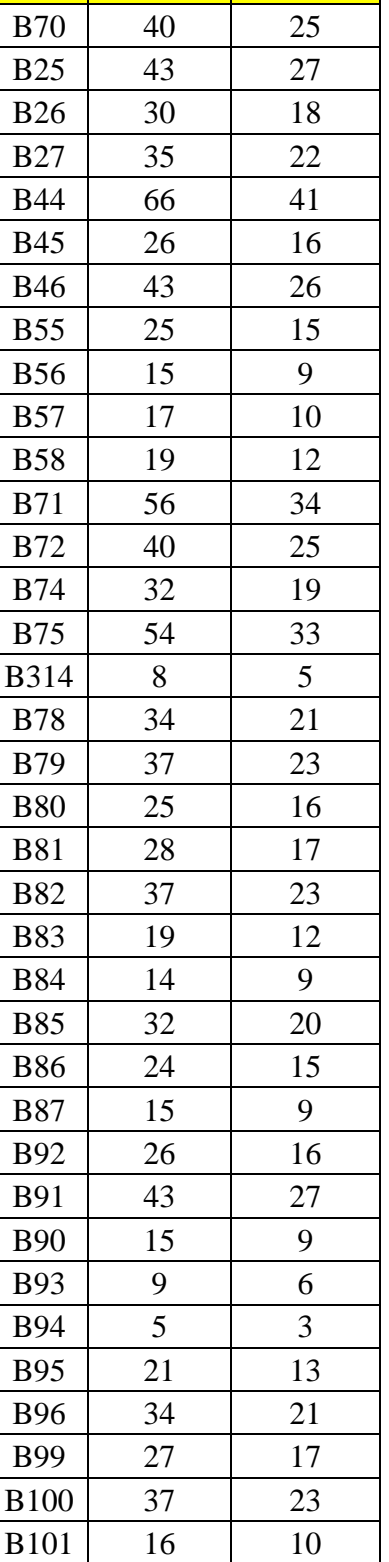

B<sub>102</sub> 46 28

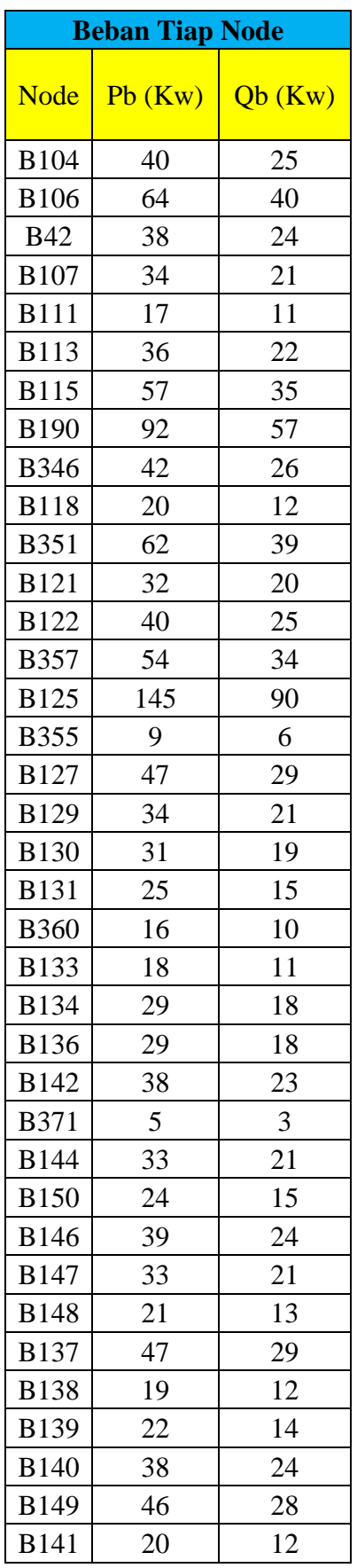

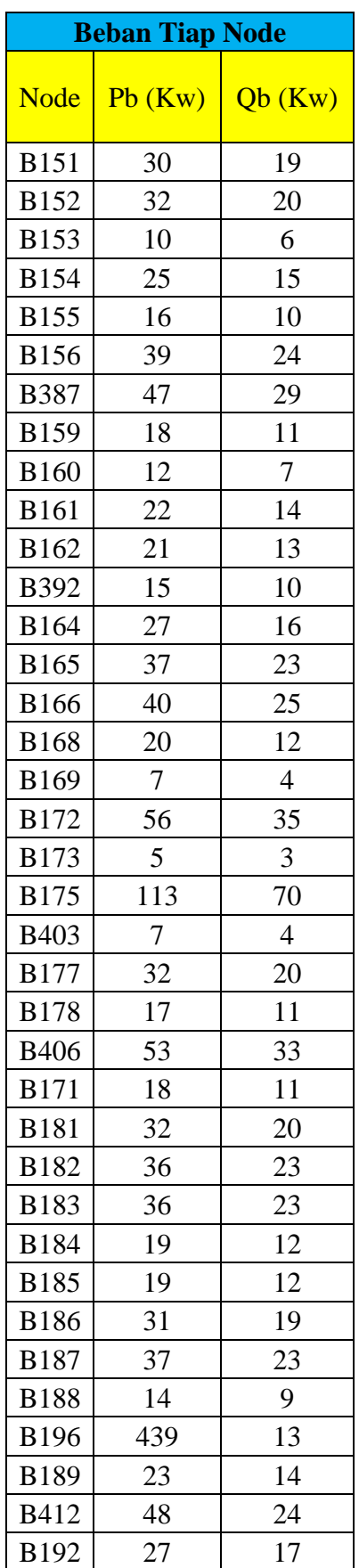

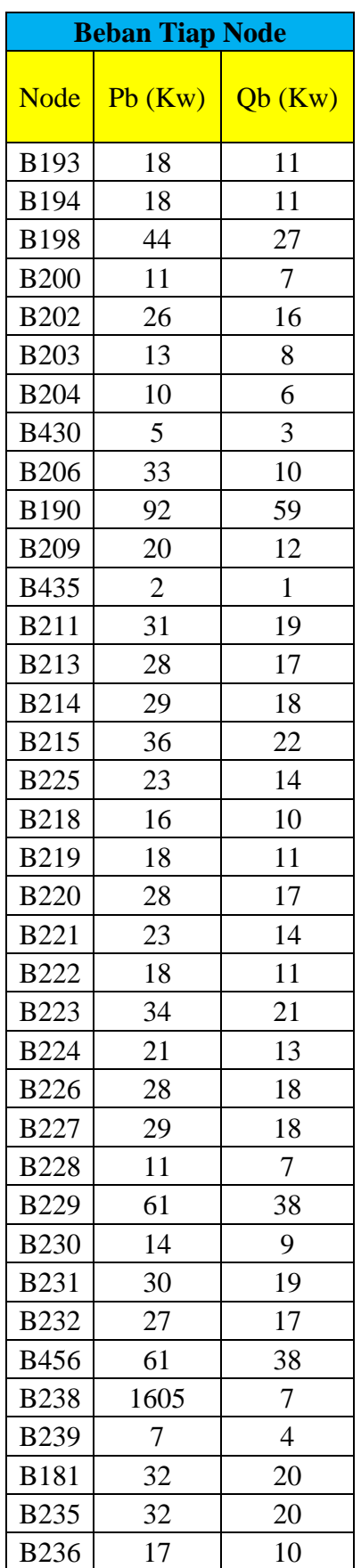

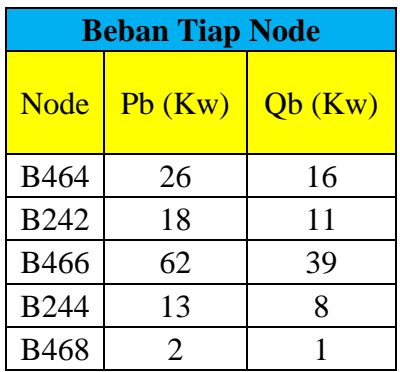

Beban tiap *node* terdiri dari daya aktif (Pb) dan daya reaktif (Qb). Beban tiap *node* merupakan dasar dari pembuatan matriks A, sedangkan matriks A merupakan dasar perhitungan aliran daya menggunakan metode teknik topologi.

## **4.1.4 Hasil Perhitungan Aliran Daya Menggunakan Matlab dengan Metode Teknik Topologi**

Perhitungan aliran daya dilakukan menggunakan aplikasi Matlab secara iterasi dengan toleransi sebesar 0,00001 dan tegangan dasar sebesar 20 kV. Perhitungan aliran daya dilakukan dengan menggunakan metode Teknik Topoplogi yang merupakan metode perhitungan aliran daya untuk tipe jaringan radial. Perhitungan aliran daya dilakukan pada 245 bus dan terdiri dari 2 jenis trafo yaitu trafo satu fasa dan trafo tiga fasa.

*Setting* trafo pada aplikasi ETAP yang digunakan untuk trafo satu fasa dan tiga fasa adalah dengan menggunakan standar IEC dengan koneksi satu fasa/tiga fasa dan *voltage rating* primer bernilai 20 kV sesuai tegangan jaringan distribusi dengan *voltage rating* sekunder menyesuaikan dengan trafo satu fasa/tiga fasa. *Power rating* menyesuaikan *rating* dari trafo yang digunakan seperti pada sampel 50 untuk MJG04-10 dan MJG04-13 seperti yang ditunjukan oleh *Gambar 4.3*.

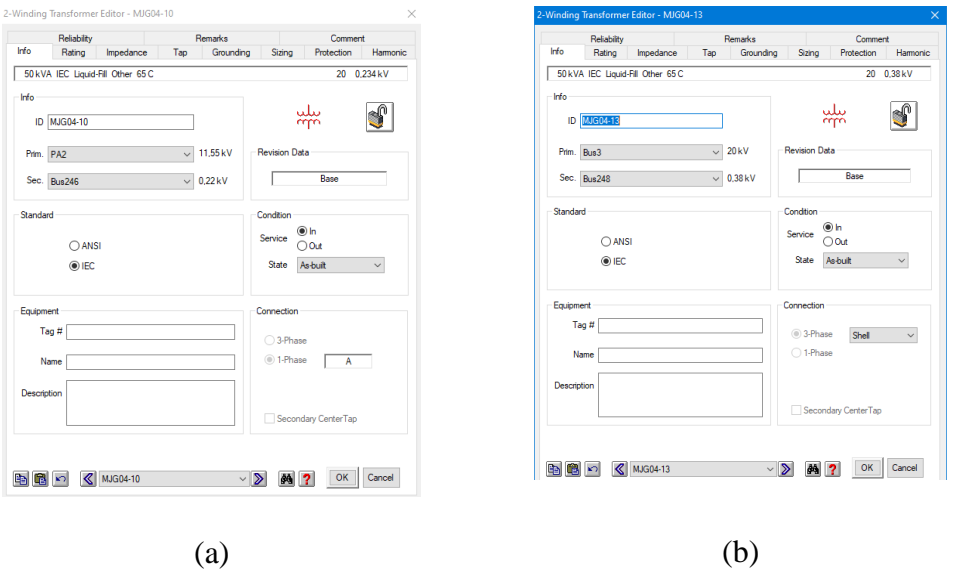

*Gambar 4.3.* (a) Trafo satu fasa (b) Trafo tiga fasa

Sampel proses perhitungan aliran daya adalah dimulai dari bus 1 sampai dengan bus 4 sebelum adanya cabang. Perhitungan aliran daya dengan metode Teknik Topologi dilakukan per cabang. Berikut merupakan program pada matlab.

```
%Analisis aliran daya Jaringan Distribusi PT PLN (Persero) ULP 
Majenang
%Sahrul Guntoro (177002047)
%Teknik Elektro
%Universitas Siliwangi
%METODE TEKNIK TOPOLOGI ITERASI
v=1;
epsilon=0.00001;
%Data kV dasar daalam satuan kV :
kV dasar = 20;%dalam satuan kV
kVA dasar = 150;%dalam satuan kVA
%Impedansi dasar dalam satuan Ohm :
z dasar = (kV dasar^2)*1000/kVA dasar;
%Arus dasar dalam satuan Ampere
I dasar = kVA dasar/kV dasar;
%Data Beban Tiap Node
Pb(1)=30; Qb(1)=18;
Pb(2)=35; Qb(2)=21;
Pb(3)=18; Qb(3)=11;
Pb(4)=30; Qb(4)=18;
%Tegangan Sumber
V \circ = 1;%Tegangan Asumsi pada Setiap Node
for i = 1:1:4V(i)=Vo;end
```

```
%Membuat Matriks A
A(1, 1)=1; A(1, 2)=1; A(1, 3)=1; A(1, 4)=1;
A(2, 1)=0; A(2, 2)=1; A(2, 3)=1; A(2, 4)=1;
A(3,1)=0; A(3,2)=0; A(3,3)=1; A(3,4)=1;
A(4, 1)=0; A(4, 2)=0; A(4, 3)=0; A(4, 4)=1;
% Impedansi tiap cabang dalam satuan p.u
z1(32,1)=0.0471 + i*0.0474;
z2(1, 2) = 0.0471 + i*0.0474;z3(2,3)=0.0471 + i*0.0474;z4(3, 4) = 0.0706 + i*0.0711;% Membentuk impedansi tiap cabang dalam bentuk matriks
z(1,1)=abs(z1(32,1)); z(1,2)=0; z(1,3)=0; z(1,4)=0;
z(2,1)=0; z(2,2)=abs(z2(1,2)); z(2,3)=0; z(2,4)=0;z(3,1)=0; z(3,2)=0; z(3,3)=abs(z3(2,3)); z(3,4)=0;
z(4,1)=0; z(4,2)=0; z(4,3)=0; z(4,4)=abs(z4(3,4));
% Impedansi tiap cabang dalam bentuk matriks dalam satuan p.u
zp= z/z_dasar;
% Membentuk matriks Z-bus
Z bus= A' * zp * A ;
% Menghitung arus injeksi pada setiap node dalam satuan p.u
for i= 1 : 1 : 4
    Sb(i)= sqrt((Pb(i)^2)+(Qb(i)^2))/kVA dasar;
    K(i) = Sb(i)/V(i);end
disp(' ')
iterasi=0;
while y \geq 0 epsilon
     iterasi=iterasi+0.1;
% Menghitung tegangan total
U = Z bus*K';
% Menghitung tegangan pada setiap node
for i = 1 : 1 : 4Vn(i)=Vo-U(i,1);end
%=================%
for i = 1 : 1 : 4V(i) = Vn(i);end
% Menghitung arus injeksi terbaru pada setiap node dalam satuan 
p.u
for i = 1 : 1 : 4Sb(i) = sqrt((Pb(i)^2) + (Qb(i)^2))/kVA dasar;
    K(i) = Sb(i)/V(i);end
% Untuk memeriksa konvergensi 
x = \text{Vn}(1) - \text{V}(1);
y = abs(x);
for i = 1 : 1 : 4Ks(i)= I dasar*K(i);
    Vs(i)= k\overline{V} dasar*V(i);
    fprintf(\sqrt{85.0f} %14.4f %10.4f \n',i, Ks(i),Vs(i))
end
end
```

```
% Menghitung arus, jatuh tegangan,
% dan rugi-rugi daya pada setiap cabang
I = A * K';
    Ir= I*I_dasar;
    V = zp * I; Vr= V*kV_dasar;
for i = 1 : \overline{1} : 4S(i) = kV dasar*Ir(i);
    R(i) = VS(i)*Ir(i);SL(i) = S(i) - R(i); fprintf('%5.0f %10.4f %12.4f %12.4f %12.4f 
\ln', i, Ir(i), Vr(i), S(i), SL(i))
end
```
Dari program tersebut menghasilkan output yang terdapat pada *Tabel 4.3.* yaitu Bus 1 sampai Bus 4. Dengan program yang sama menghasilkan ouput lengkap yang ditampilkan oleh *Tabel 4.3..*

*Output* perhitungan aliran daya adalah besar tegangan bus dan besar rugi-rugi daya pada bus. Berikut merupakan hasil perhitungan aliran daya (tegangan dan rugi-rugi daya) ditunjukan oleh *Tabel 4.3.*

| <b>Bus</b>     | Tegangan Bus -Matlab (kV) | Rugi-Rugi Daya (kVA) |
|----------------|---------------------------|----------------------|
| B1             | 19,99                     | 0,0103               |
| B2             | 19,99                     | 0,0131               |
| B <sub>3</sub> | 19,99                     | 0,0095               |
| <b>B4</b>      | 19,99                     | 0,0070               |
| <b>B87</b>     | 19,99                     | 0,1189               |
| <b>B92</b>     | 19,99                     | 0,1928               |
| <b>B91</b>     | 19,99                     | 0,0301               |
| <b>B90</b>     | 19,99                     | 0,0642               |
| <b>B93</b>     | 19,99                     | 0,1234               |
| <b>B94</b>     | 19,99                     | 0,3366               |
| <b>B95</b>     | 19,99                     | 0,3716               |
| <b>B96</b>     | 19,99                     | 0,3735               |
| B <sub>5</sub> | 18,99                     | 0,4538               |
| B7             | 18,97                     | 0,8202               |
| <b>B8</b>      | 18,97                     | 0,0854               |
| <b>B9</b>      | 18,97                     | 0,0271               |
| <b>B11</b>     | 18,95                     | 1,0104               |
| <b>B12</b>     | 18,93                     | 1,2241               |

*Tabel 4.3.* Hasil Perhitungan Aliran Daya (Tegangan Bus dan Rugi-Rugi Daya)

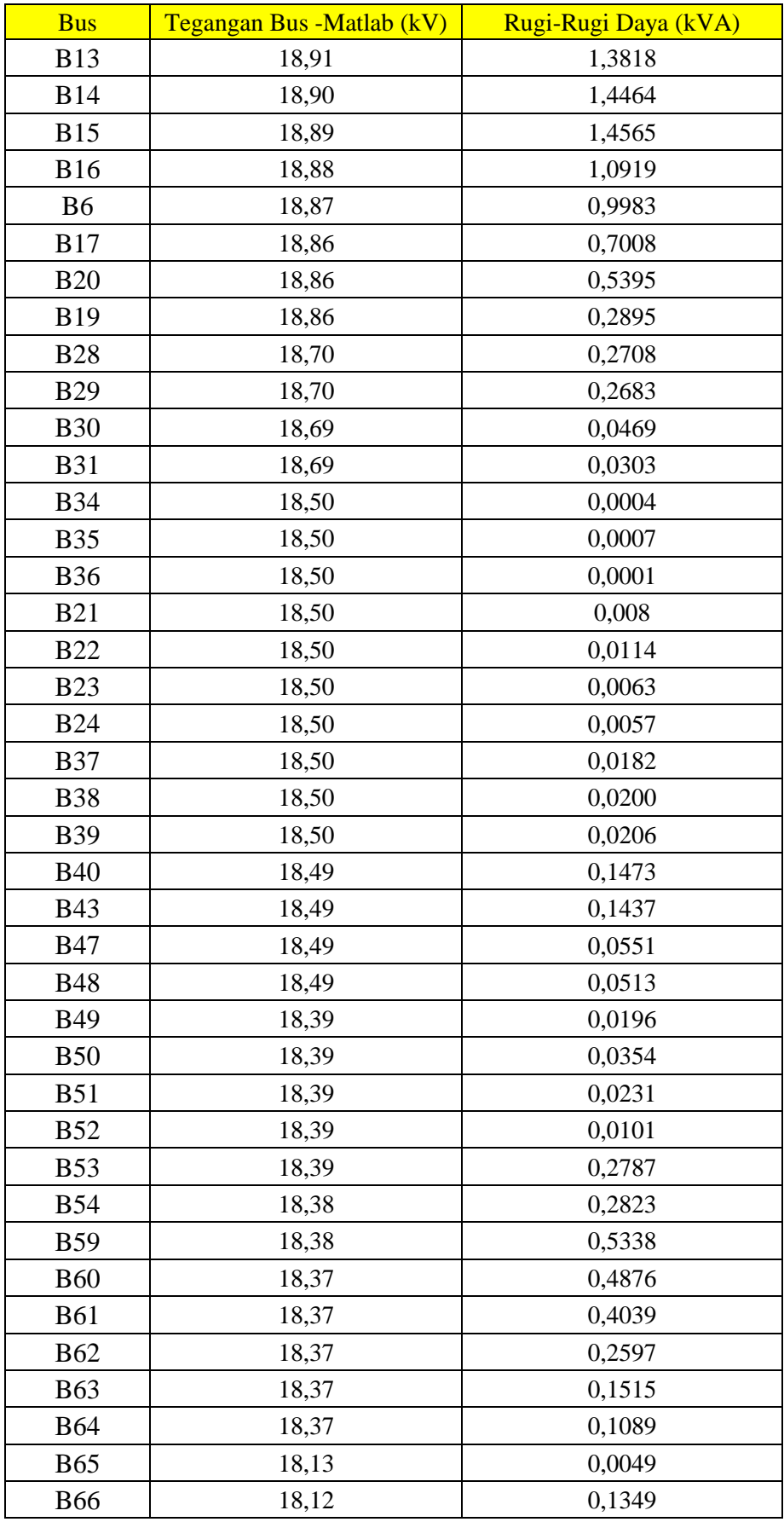

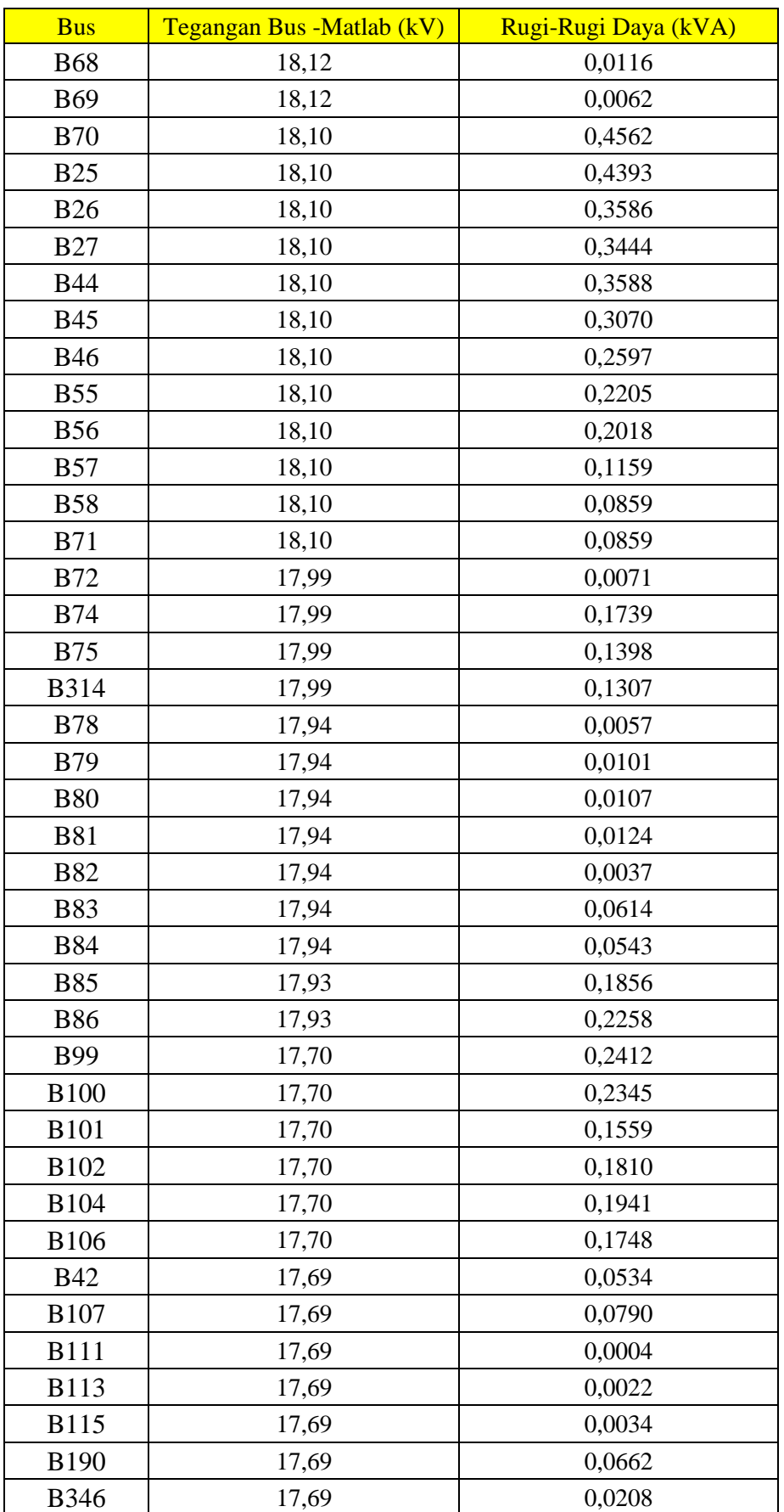

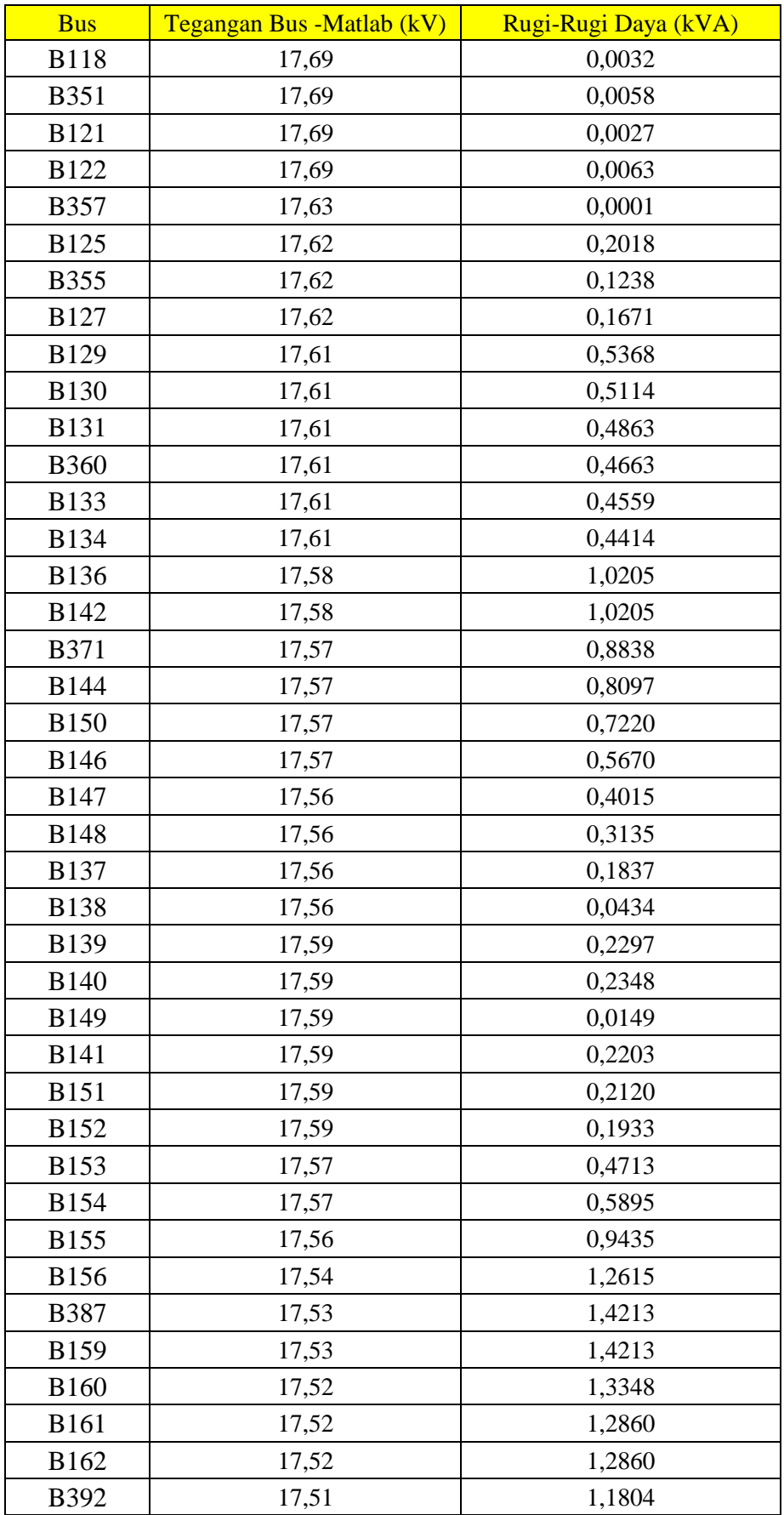

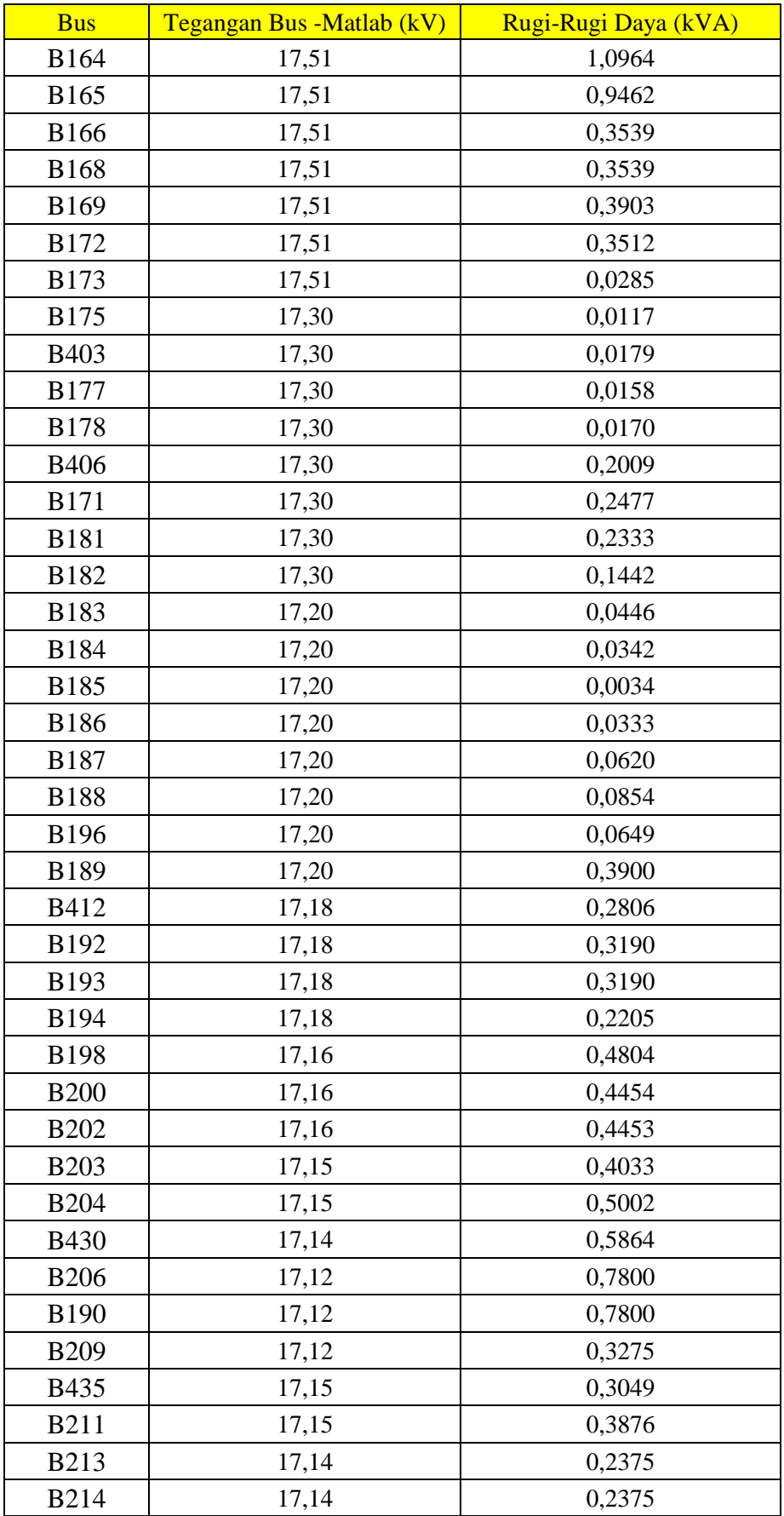

| <b>Bus</b>  | Tegangan Bus - Matlab (kV) | Rugi-Rugi Daya (kVA) |
|-------------|----------------------------|----------------------|
| <b>B215</b> | 17,14                      | 0,2725               |
| <b>B225</b> | 17,10                      | 0,2824               |
| <b>B218</b> | 17,10                      | 0,2814               |
| <b>B219</b> | 17,10                      | 0,5121               |
| <b>B220</b> | 17,10                      | 0,4249               |
| <b>B221</b> | 17,10                      | 0,3917               |
| <b>B222</b> | 17,10                      | 0,3657               |
| <b>B223</b> | 17,10                      | 0,4098               |
| <b>B224</b> | 17,10                      | 0,3761               |
| <b>B226</b> | 17,10                      | 0,6985               |
| <b>B227</b> | 17,10                      | 0,6545               |
| <b>B228</b> | 17,10                      | 0,5336               |
| <b>B229</b> | 17,10                      | 0,6212               |
| <b>B230</b> | 17,10                      | 0,5359               |
| <b>B231</b> | 17,10                      | 0,5514               |
| <b>B232</b> | 17,04                      | 0,4965               |
| <b>B456</b> | 17,04                      | 0,4316               |
| <b>B238</b> | 17,01                      | 0,0097               |
| <b>B239</b> | 17,01                      | 0,0070               |
| <b>B181</b> | 17,01                      | 0,0056               |
| <b>B235</b> | 17,01                      | 0,0034               |
| <b>B236</b> | 17,01                      | 2,5846               |
| <b>B464</b> | 17,01                      | 0,0122               |
| <b>B242</b> | 17,01                      | 0,1821               |
| <b>B466</b> | 17,01                      | 0,1549               |
| <b>B244</b> | 17,01                      | 0,0301               |
| <b>B468</b> | 17,01                      | 0,0039               |

Tegangan bus hasil *output* dari aplikasi Matlab memiliki rata-rata tegangan sebesar 17,885 kV. Tegangan bus berpengaruh terhadap rugi-rugi daya karena semakin kecil tegangan nya maka semakin kecil pula daya yang di hasilkan dengan artian rugi-rugi daya semakin besar. Pada jaringan distribusi 20 kV PT PLN (Persero) ULP Majenang rugi-rugi daya terbesar terjadi pada bus B236 yaitu sebesar 2,5846 kVA. Tegangan pada bus distribusi juga berperngaruh terhadap bus beban, semakin kecil tegangan bus maka mengakibatkan terjadinya peristiwa

*undervoltage* pada bus beban jaringan distribusi PT PLN (Persero) ULP Majenang. Terjadinya *undervoltage* pada jaringan distribusi PT PLN (Persero) ULP Majenang diperbaiki menggunakan metode *on load tap changer*.

# **4.2 Perbaikan Kondisi** *Undervoltage* **Menggunakan** *On Load Tap Changer*  **(OLTC)**

Dalam sistem jaringan distribusi 20 kV PT PLN (Persero) ULP Majenang pada MJG-04 terdapat beberapa bus beban (*node)* yang mengalami *undervoltage* yaitu keadaan tegangan jatuh atau tegangan kurang dari tegangan *out* yang diberikan oleh transformator. Kondisi *undervoltage* dapat diperbaiki menggunakan metode *tap changer* pada transformator. Untuk kondisi berbeban dapat menggunakan metode OLTC agar dapat melakukan *tap* saat kondisi beban *on.* Perhitungan sampel OLTC transformator dilakukan untuk *node* 246 sebagai berikut.

$$
\frac{V_p}{V_s} = \frac{N_p}{N_s} = \frac{I_s}{I_p} = \alpha
$$

Untuk perhitungan rasio transformator menggunakan rumus  $\alpha = \frac{V_p}{V}$  $\frac{v_p}{v_s}$  sesuai dengan yang diketahui pada data dan hasil simulasi pada apllikasi ETAP 12.6.0. Pada transformator untuk sampel perhitungan yaitu *node* 248 dengan hasil simulasi menunjukan tegangan bus pada aplikasi ETAP 12.6.0 input transformator MJG04- 13 sebesar 19,221 kV, tegangan input data transformator 20 kV, dan tegangan output data transformator 0,38 kV, serta output tegangan untuk *node* 248 hasil simulasi pada aplikasi ETAP 12.6.0 adalah 0,35  $kV$ .

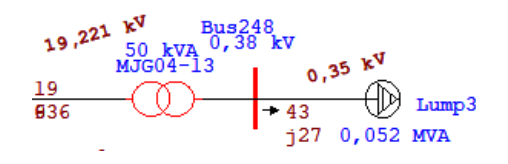

*Gambar 4.4.* Hasil simulasi node 248 pada aplikasi ETAP 12.6.0

Maka perhitungan *tap changer* transformator adalah sebagai berikut.

## Tap 1 (+2, 5% Primer) yaitu dengan menambahkan 2,5 % tegangan pada **sisi primer**

 $V_{PB} = 19,221 \, kV$ , merupakan tegangan pada bus yang terbaca pada aplikasi ETAP

$$
12.6.0
$$

 $V_P = 20 + (2.5\% \times 20)$ , merupkan tegangan pada sisi primer transformator yang ditambahkan 2,5% dari tegangan sisi primer transformator.

$$
V_P=20+0.5
$$

 $V_P = 20,5 kV$ 

 $V_s = 0.38 \, kV$ , merupakan tegangan pada sisi sekunder transformator.

Maka rasio transformatornya adalah :

$$
\alpha = \frac{V_P}{V_S}
$$

$$
\alpha = \frac{20.5}{0.38}
$$

$$
\alpha = 53.947
$$

Selanjutnya dapat dihitung tegangan pada *node* 248 setelah dilakukan tap sebagai berikut :

$$
V_{SB} = \frac{V_{PB}}{\alpha}
$$
  

$$
V_{SB} = \frac{19,221}{53,947}
$$
  

$$
V_{SB} = 0,356 \text{ kV}
$$
  

$$
V_{SB} = 356 \text{ V}
$$

Untuk hasil perhitungan Tap 2-24 disajikan dalam *Tabel 4.4.*

| Tap              | Trafo            |                  |         |
|------------------|------------------|------------------|---------|
|                  | Primer (%)       | Sekunder (%)     | VSB (V) |
| $\mathbf{2}$     | 5                | $\boldsymbol{0}$ | 347     |
| 3                | $-2,5$           | $\boldsymbol{0}$ | 374     |
| $\overline{4}$   | $-5$             | $\overline{0}$   | 384     |
| 5                | $\boldsymbol{0}$ | 2,5              | 374     |
| 6                | $\boldsymbol{0}$ | 5                | 384     |
| $\boldsymbol{7}$ | $\boldsymbol{0}$ | $-2,5$           | 355     |
| 8                | $\boldsymbol{0}$ | $-5$             | 345     |
| 9                | 2,5              | 2,5              | 365     |
| 10               | 2,5              | $\mathfrak s$    | 375     |
| 11               | 2,5              | $-2,5$           | 346     |
| 12               | 2,5              | $-5$             | 337     |
| 13               | $-2,5$           | 2,5              | 384     |
| 14               | $-2,5$           | $\sqrt{5}$       | 394     |
| 15               | $-2,5$           | $-2,5$           | 364     |
| 16               | $-2,5$           | $-5$             | 354     |
| 17               | 5                | 2,5              | 356     |
| 18               | 5                | $\sqrt{5}$       | 366     |
| 19               | 5                | $-2,5$           | 338     |
| 20               | 5                | $-5$             | 329     |
| 21               | $-5$             | 2,5              | 399     |
| $22\,$           | $-5$             | $\mathfrak{S}$   | 404     |
| 23               | $-5$             | $-2,5$           | 379     |
| 24               | $-5$             | $-5$             | 364     |

*Tabel 4.4.* Hasil Perhitungan *Tap Changer*

Berdasarkan SPLN yang menyatakan batas toleransi untuk jatuh tegangan (*undervoltage*) adalah 5% dari tegangan output maka untuk *node* 248 perhitungan toleransinya sebagai berikut.

Toleransi :

Tegangan Toleransi =  $5\% \times 0.38$  kV = 0.019 kV

Maka Tegangan Toleransi adalah =  $0,38 - 0,019 = 0,361$  kV = 361 V dari tegangan nominal  $0,38$  kV atau 380 V.

Berdasarkan perhitungan toleransi tegangan jatuh (*undervoltage*) maka tap yang bisa dilakukan yaitu **Tap 3, Tap 5, Tap 9, Tap 10, Tap 15, Tap 18, Tap 23,** dan **Tap 24.** Sedangkan yang paling mendekati dengan output trafi yaitu pada **Tap 23**  pada tegangan 379  $V$ .

Dari hasil perhitungan *Tap Changer* pada **Tabel 4.3** untuk sampel Tap ke-23 terlihat bahwa Tap ke-14 sama atau mendekati dengan output dari transformator untuk *node* 248. Oleh karena itu cocok untuk di terapkan pada transformator guna menanggulangi *undervoltage* (kurang dari 10% dari tegangan *node*) yang terjadi pada *node* 248 dengan perhitungan prosentase sebagai berikut.

$$
\% = \frac{V_{sesudah}}{V_{Trafo}} \times 100\%
$$

$$
\% = \frac{0,379}{0,38} \times 100\%
$$

$$
\% = 0.997 \times 100\%
$$

 $\% = 99.7\%$ 

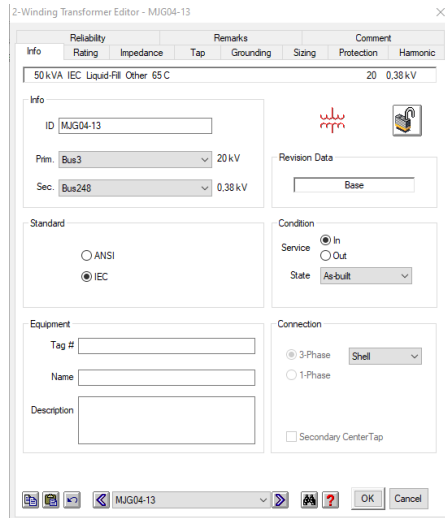

*Gambar 4.4.* Tap Transformator pada Aplikasi ETAP 12.6.0

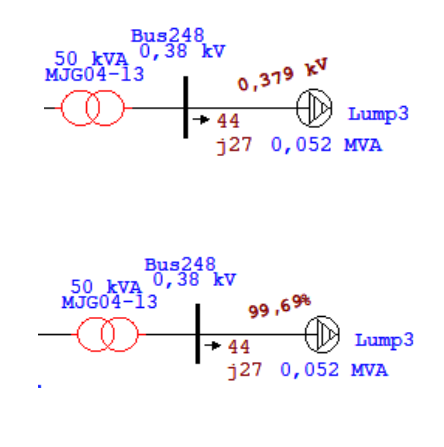

*Gambar 4.5.* Hasil Tap Transformator pada Bus 246

Untuk hasil sebelum dan setelah perbaikan *undervoltage* terdapat dalam *Tabel 4.5.*

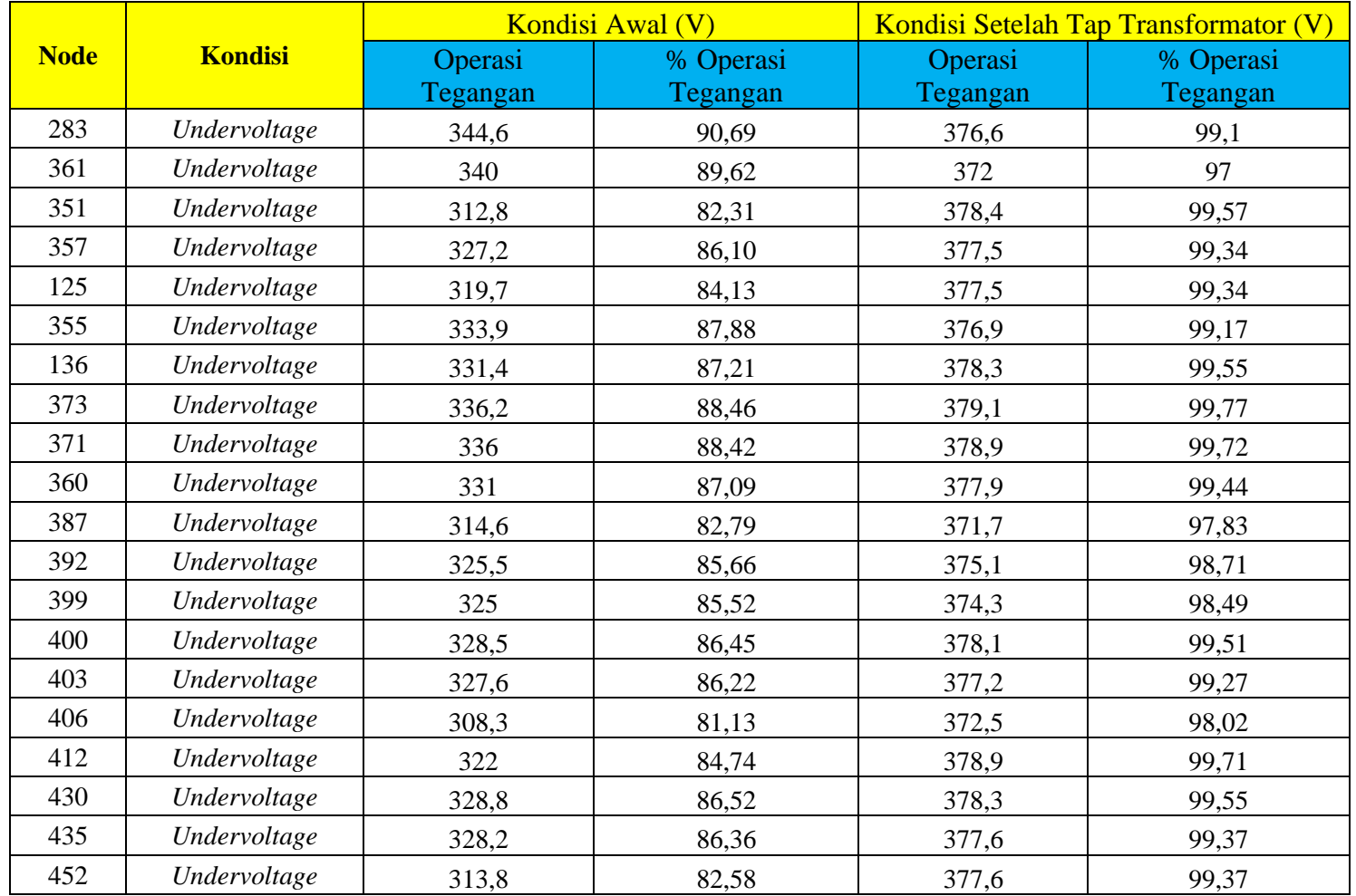

### *Tabel 4.5.* Kondisi Sebelum dan Setelah Perbaikan

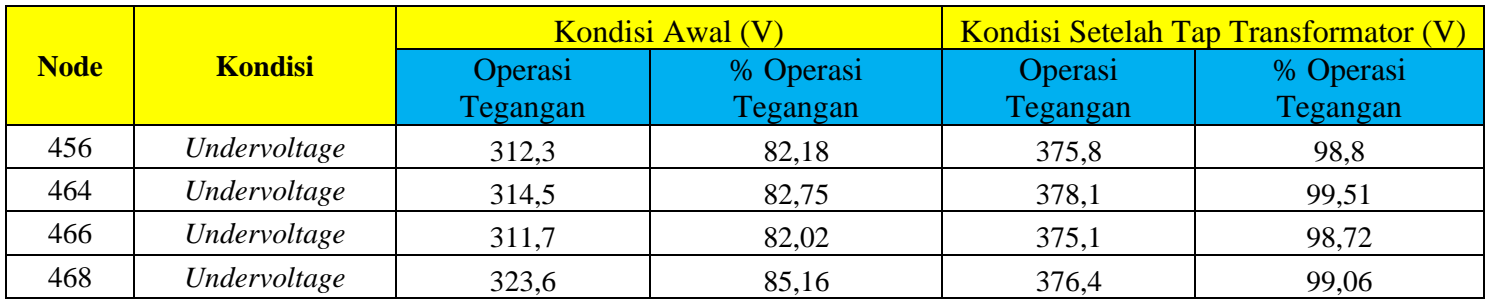